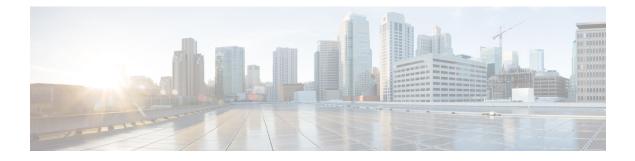

# **Distributed Route Processor Commands**

Distributed route processors (DRPs) can be installed individually or in pairs. This module describes the commands used to create redundant DRP pairs.

### **DRP Overview**

The DRP card and its associated physical layer interface module (PLIM) function as an additional route processor (RP) in the Cisco CRS-1 router. The DRP does not perform any of the control and management functions performed by the RP; therefore, it can never be the designated system controller (DSC) in a multishelf system. However, the DRP can be configured for the following purposes:

- The DRP can act as the designated secure domain router system controller (DSDRSC) in a secure domain router (SDR). An SDR is a part of the Cisco CRS-1 routing system that functions as a complete router, running its own routing protocols and forwarding IP packets between its interfaces.
- The DRP can provide additional processing capacity for any of the routing processes that run on the RP (for example, BGP, OSPF, IS-IS, MPLS, LDP, IP multicast, and so on).

#### **Related Documents**

For additional information, see the following Cisco Systems documents:

- Configuring Secure Domain Routers on Cisco IOS XR Software module in System Management Configuration Guide for Cisco CRS Routers, for instructions on using DRPs in a secure domain router configuration.
- Process Placement on Cisco IOS XR Software module in System Management Configuration Guide for Cisco CRS Routers, for instructions on configuring process placement and DRPs.
- Cisco CRS-1 Carrier Routing System 16-Slot Line Card Chassis System Description, for DRP hardware description and requirements.
- Installing the Cisco CRS-1 Carrier Routing System 16-Slot Line Card Chassis, for instructions on installing DRP and DRP PLIM cards.
- location (DRP), on page 2
- pairing (DRP), on page 4

## location (DRP)

To assign nodes to a DRP pair, use the **location** command in DRP pairing configuration mode. To remove the node from a DRP pair, use the **no** form of this command.

**location** *partially-qualified-nodeid partially-qualified-nodeid* **no location** 

| Syntax Description |                                                                                                    |                            | Specifies the nodes to be assigned to the specified DRP pair.                                                                                                    |  |
|--------------------|----------------------------------------------------------------------------------------------------|----------------------------|----------------------------------------------------------------------------------------------------|--|
|                    |                                                                                                    |                            | The <i>node-id</i> argument is entered in the <i>rack/slot/module</i> notation. Node IDs are always specified at the slot level, so the wildcard (*) is used to specify the CPU.          |  |
| Command Default    | None                                                                                                    |                            |                                                                                                    |  |
| Note               |                                                                                                    |                            |                                                                                                    |  |
| Command Modes      | DRP pairing c                                                                                                    | onfiguration               |                                                                                                    |  |
| Command History    | Release                                                                                                    | Modificatio                | <br>)n                                                                                                    |  |
|                    | Release 3.3.0                                                                                                    | This comma introduced.     |                                                                                                    |  |
| Usage Guidelines   | To use this command, you must be in a user group associated with a task group that includes appropriate task<br>IDs. If the user group assignment is preventing you from using a command, contact your AAA administrator<br>for assistance.                                                                                                    |                            |                                                                                                    |  |
|                    | Use the <b>location</b> command in DRP pairing configuration mode to assign nodes to a DRP pair. The following rules apply to DRP pairing assignments:                                                                                                    |                            |                                                                                                    |  |
|                    | <ul> <li>To create a DRP pair name, use the pairing command.</li> <li>Two nodes are assigned to each DRP pair. For example: location 0/2/* 0/3/*.</li> <li>DRPs are always specified at a slot level. The wildcard (*) is used to specify the CPU.</li> <li>To be added to a DRP pair, the <i>node-id</i> must belong to the owner SDR. If a node is already assigned to a non-owner SDR, the node must be removed from the non-owner SDR before it can be assigned to a DRP pair.</li> <li>A <i>node-id</i> cannot be used by more than one DRP pair.</li> <li>Only two nodes can be assigned to a DRP pair. In the following example, only the last location 0/0/* 0/4/* takes effect:</li> </ul> |                            |                                                                                                    |  |
|                    | RP/0/RP0<br>RP/0/RP0                                                                                                    | /CPU0:route<br>/CPU0:route | er(admin-config)# pairing pair1<br>er(admin-config-pairing:pair1)# location 0/1/* 0/4/*<br>er(admin-config-pairing:pair1)# location 0/0/* 0/4/*<br>er(admin-config-pairing:pair1)# commit |  |

• Use the **no** form of the **location** command to remove both nodes from the DRP pair. Removing a node from a DRP pair implicitly returns it to the owner SDR. When a node has been removed from an SDR, it can be reassigned to another SDR.

| Task ID |  |
|---------|--|
|---------|--|

Task<br/>IDOperationsystemread,

write

The following example shows how to enter DRP pairing configuration mode, create a DRP pair named "drp1," and assign node 0/3/\* and node 0/4/\* to the DRP pair:

```
RP/0/RP0/CPU0:router# admin
RP/0/RP0/CPU0:router(admin)# configure
RP/0/RP0/CPU0:router(admin-config)# pairing drp1
RP/0/RP0/CPU0:router(admin-config-pairing:drp1)# location 0/3/* 0/4/*
```

The following example shows how to remove a DRP pair:

```
RP/0/RP0/CPU0:router# admin
RP/0/RP0/CPU0:router(admin)# configure
RP/0/RP0/CPU0:router(admin-config)# pairing drp1
RP/0/RP0/CPU0:router(admin-config-pairing:drp1)# no location
```

### **Related Topics**

location (SDR) pairing (DRP), on page 4 pair (SDR) sdr

### pairing (DRP)

To specify a distributed route processor (DRP) pair and enter DRP pairing configuration mode, use the **pairing** command in administration configuration mode. To remove a named DRP pair from the configuration, use the no form of this command. pairing pair-name no pairing pair-name **Syntax Description** *pair-name* Name of the DRP pair. The name can a maximum of 32 alphanumeric characters. The characters " " or "-" are also allowed. All other characters are invalid. None **Command Default** Administration configuration **Command Modes Command History** Modification Release Release 3.3.0 This command was introduced. To use this command, you must be in a user group associated with a task group that includes appropriate task **Usage Guidelines** IDs. If the user group assignment is preventing you from using a command, contact your AAA administrator for assistance. Use the**pairing** command to create a DRP pair or modify an existing DRP pair. Note The pair-name argument creates a DRP pair if the pair-name specified does not already exist. After the **pairing** command is issued, the router enters DRP pairing configuration mode. From DRP pairing configuration mode, you can specify the nodes for the DRP pair using the location (drp) command. The locations specified are added to the DRP pair, or modify the existing pair. Use the **no** form of the command to remove a DRP pair configuration. When a DRP pair is removed from the configuration, the nodes are returned to the owner SDR. Task ID Task Operations ID system read, write The following example shows how to enter DRP pairing configuration mode to configure a DRP pair: RP/0/RP0/CPU0:router# admin

```
RP/0/RP0/CPU0:router(admin)# configure
RP/0/RP0/CPU0:router(admin-config)# pairing drp1
```

RP/0/RP0/CPU0:router(admin-config-pairing:drp1)# location 0/3/\* 0/4/\*

The following example shows how to remove a DRP pair:

RP/0/RP0/CPU0:router# admin
RP/0/RP0/CPU0:router(admin)# configure
RP/0/RP0/CPU0:router(admin-config)# no pairing drp1

### **Related Topics**

location (DRP), on page 2 location (SDR) pair (SDR) sdr

I